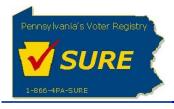

## PA Voter Services - Keystone Login Migration

## TABLE OF CONTENTS

| Keystone Login                                                                               | 2 |
|----------------------------------------------------------------------------------------------|---|
| Keystone Login Account                                                                       |   |
| PA Voter Services                                                                            |   |
| Linking A New Keystone Login Account with an Existing Pennsylvania Voter Registration Record | 3 |
| Attempting to Logon with an Invalid Keystone Login Account User ID or Password               | 7 |

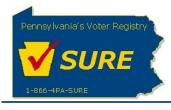

## **Keystone** Login

### Keystone Login Account

Effective July 11, 2019, the PA Voter Services website will no longer accept user accounts from the PA Login platform. Going forward, all users are required to create a new (or associate an existing) Keystone Login Account to access the PA Voter Services website. Users can create their Keystone Login Account by accessing the Keystone Login website below.

https://keystonelogin.pa.gov/

| Home              | Register Log In Help |
|-------------------|----------------------|
| PA KEYSTONE LOGIN |                      |
| Register          |                      |

| First Name *                  |                                         |                                                                                                    |
|-------------------------------|-----------------------------------------|----------------------------------------------------------------------------------------------------|
| Last Name *                   |                                         |                                                                                                    |
| Date Of Birth *               | mm/dd/yyyy                              |                                                                                                    |
| Contact Information:<br>Email |                                         |                                                                                                    |
| Mobile Phone Number           | ++++ ++++++++++++++++++++++++++++++++++ |                                                                                                    |
| ogin Information:             |                                         |                                                                                                    |
| Username *                    |                                         | The password must pass these rules:<br>Must be between 8 to 128 characters in length.<br>Do not include any of your username, your first name, or your last name. |

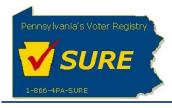

## **PA Voter Services**

# Linking a New Keystone Login Account with an Existing Pennsylvania Voter Registration Record

The process begins with the user creating a Keystone Login account. Once this is accomplished, the user will then be able to log into the PA Voter Services website by clicking **[Login]**.

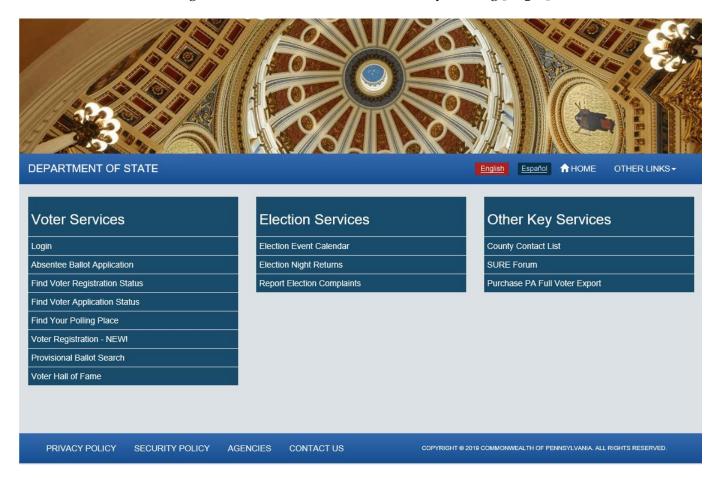

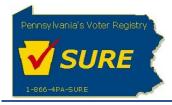

Once the login page displays, the user should enter their Keystone Login Account User ID and Password and click the **[Login]** button.

| DEPARTMENT OF STATE                                                                                                    | English Español THOME OTHER LINKS -                                                                                               |
|----------------------------------------------------------------------------------------------------|----------------------------------------------------------------------------------------------------|
| LOGIN                                                                                                    |                                                                                                    |
| Please enter your Keystone Login User ID and Password.                                                                                                    |                                                                                                    |
| If this is your first time logging into PA Voter Services since July 11, 2019, please sign up<br>secure account service and all users are required to create an account with Keystone Lo                                                                                      | o for a new account here Keystone Login. The Department recently transitioned to a more<br>gin to replace their previous account. |
| PLEASE NOTE: If you are a Pennsylvania resident registering for a Keystone Login acc<br>listed on your Pennsylvania voter registration record. (Please do not use your middle init<br>system will not be able to properly link your new Keystone Login account to your Pennsy | al or name when creating your Keystone Login User ID.) If these names do not match, the                                           |
| For step-by-step instructions on how to create a Keystone Account, please visit our Keys                                                                                                    | tone Login Resource Page.                                                                                                    |
| User ID                                                                                                    |                                                                                                    |
|                                                                                                    |                                                                                                    |
| Password                                                                                                    |                                                                                                    |
|                                                                                                    |                                                                                                    |
| Login                                                                                                    |                                                                                                    |
| Forgot your password?                                                                                                    |                                                                                                    |
| PRIVACY POLICY SECURITY POLICY AGENCIES CONTACT US                                                                                                    | COPYRIGHT @ 2019 COMMONWEALTH OF PENNSYLVANIA. ALL RIGHTS RESERVED.                                                               |

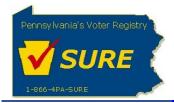

The user will then be directed to the PA Voter Services page and will be required to link their Keystone Login Account to their Pennsylvania voter registration record. This can be accomplished by entering the user's Date of Birth, Pennsylvania County of Voter Registration, Pennsylvania City of Voter Registration and clicking the **[Submit]** button.

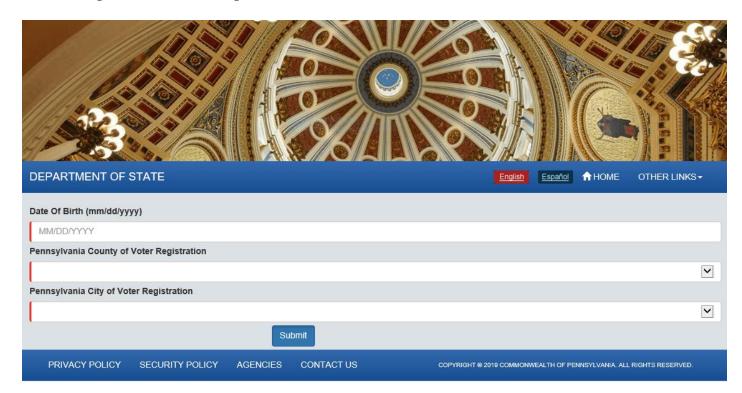

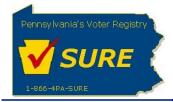

Upon successful validation, the 'Welcome to the SURE Portal' page will display. At this point, the process is complete and can select the <u>Continue</u> link to access information within PA Voter Services or select the <u>here</u> link to modify information entered on the previous page.

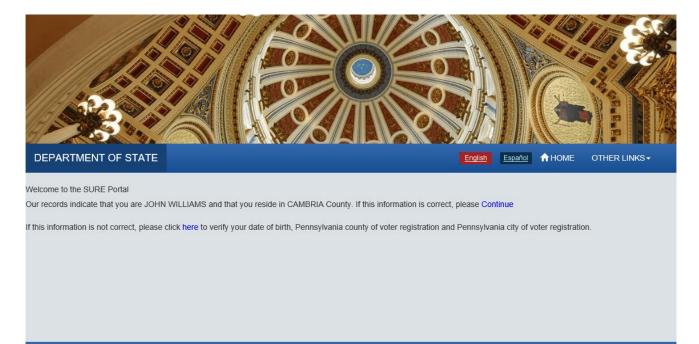

PRIVACY POLICY SECURITY POLICY AGENCIES CONTACT US

COPYRIGHT @ 2019 COMMONWEALTH OF PENNSYLVANIA. ALL RIGHTS RESERVED.

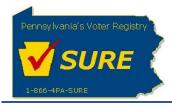

#### Attempting to Logon with an Invalid Keystone Login Account User ID or Password

If a user does not remember his/her Keystone Login account credentials, the following scenario will apply. From the PA Voter Services Login Page, if the user enters an invalid Keystone Login Account User ID or Password and clicks [Login], an error message is displayed to indicate the error and provides the user with the option to enter their correct Keystone Login Account User ID or Password or access the Keystone Login Registration Page to create a Keystone Login account if they are a new user during their first attempt.

| DEPARTMENT OF STATE                                                                                                    | English: Español AHOME OTHER LINKS -                          |
|----------------------------------------------------------------------------------------------------|---------------------------------------------------------------|
| LOGIN                                                                                                    |                                                               |
| Please enter your Keystone Login User ID and Password.                                                                                                    |                                                               |
| If this is your first time logging into PA Voter Services since July 11, 2019, please sign up for a new account here secure account service and all users are required to create an account with Keystone Login to replace their previous secure account with Keystone Login to replace their previous secure account with Keystone Login to replace their previous secure account with Keystone Login to replace their previous secure account with Keystone Login to replace their previous secure account with Keystone Login to replace their previous secure account with Keystone Login to replace their previous secure account with Keystone Login to replace their previous secure account with Keystone Login to replace their previous secure account secure account secu |                                                               |
| PLEASE NOTE: If you are a Pennsylvania resident registering for a Keystone Login account, your first name and<br>listed on your Pennsylvania voter registration record. (Please do not use your middle initial or name when creatin<br>system will not be able to properly link your new Keystone Login account to your Pennsylvania voter record.                                                                                                    |                                                               |
| For step-by-step instructions on how to create a Keystone Account, please visit our Keystone Login Resource Pa                                                                                                    | age.                                                          |
| User ID                                                                                                    |                                                               |
| Password                                                                                                    |                                                               |
|                                                                                                    |                                                               |
| Login<br>Forgot your password?                                                                                                    |                                                               |
| PRIVACY POLICY SECURITY POLICY AGENCIES CONTACT US COPYRI                                                                                                    | GHT © 2019 COMMONWEALTH OF PENNSYLVANIA. ALL RIGHTS RESERVED. |

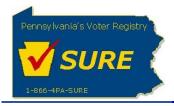

The below pop-up message will be displayed if an invalid User ID or Password is provided.

| Existing Keystone Account?                                                                                                    |
|----------------------------------------------------------------------------------------------------|
| Your user name or password may be incorrect. If you recently created a new account (Keystone Login), please select Yes to confirm your username and password are correct. To create a new Keystone Login account, select No.<br>You may also contact the Help Desk at 866-472-7873 if you have any questions or if you feel you've received this message in error. |
| Yes No                                                                                                    |

If the user clicks '**No'**, the user is redirected to the Keystone Login Registration Page to create a Keystone Login Account after clicking '**OK'** for the below pop-up message.

## Create Keystone Account

You will be redirected to the Keystone Login Registration page to create a new account (Keystone Login). Once your registration is complete, you may return to PA voter services to log in with your new account information (Keystone Login).

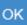

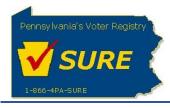

Department of State Statewide Uniform Registry of Electors (SURE) Project PA Voter Services - Keystone Login Migration July 11, 2019

| Home              | Register Log in Help |
|-------------------|----------------------|
| PA KEYSTONE LOGIN |                      |

#### Register

| Personal Information: |                                         |                                                                                                    |
|-----------------------|-----------------------------------------|----------------------------------------------------------------------------------------------------|
| First Name *          |                                         |                                                                                                    |
| Last Name *           |                                         |                                                                                                    |
| Date Of Birth *       | mm/dd/yyyy                              |                                                                                                    |
| Contact Information:  |                                         |                                                                                                    |
| Email                 |                                         |                                                                                                    |
| Mobile Phone Number   | ####################################### |                                                                                                    |
| Login Information:    |                                         |                                                                                                    |
| Username *            |                                         | The password must pass these rules:<br>Must be between 8 to 128 characters in length.<br>Do not include any of vour username. your first name. or your last name |

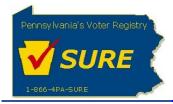

If the user clicks '**Yes**', the following page is displayed to indicate the error and provides the user with the option to enter their correct Keystone Login Account User ID or Password.

| DEPARTMENT OF STATE                                                                                                    | English Español A HOME OTHER LINKS-                                                                                                    |
|----------------------------------------------------------------------------------------------------|----------------------------------------------------------------------------------------------------|
| LOGIN                                                                                                    |                                                                                                    |
| Please enter your Keystone Login User ID and Password.                                                                                                    |                                                                                                    |
| If this is your first time logging into PA Voter Services since July 11, 20<br>secure account service and all users are required to create an account                                                                                                | 019, please sign up for a new account here <b>Keystone Login</b> . The Department recently transitioned to a more<br>t with Keystone Login to replace their previous account.                                                                                     |
|                                                                                                    | eystone Login account, your first name and last name must be the same first name and last name that are<br>se your middle initial or name when creating your Keystone Login User ID.) If these names do not match, the<br>unit to your Pennsylvania voter record. |
| For step-by-step instructions on how to create a Keystone Account, ple                                                                                                    | ease visit our Keystone Login Resource Page.                                                                                                    |
| User ID                                                                                                    |                                                                                                    |
| Password                                                                                                    |                                                                                                    |
|                                                                                                    |                                                                                                    |
| Your user id or password does not match our<br>records. Please try again. After 3 incorrect attempts,<br>your Keystone Login account may be locked. Please<br>visit the Keystone Login page for more information<br>at https://keystonelogin.pa.gov/ |                                                                                                    |
| Login                                                                                                    |                                                                                                    |
| Forgot your password?                                                                                                    |                                                                                                    |
| PRIVACY POLICY SECURITY POLICY AGENCIES                                                                                                    | CONTACT US COPYRIGHT © 2019 COMMONWEALTH OF PENNISYLVANIA. ALL RIGHTS RESERVED.                                                                                                    |

Note: The same error message will be displayed when subsequent attempts are made to login with an invalid user ID or password.